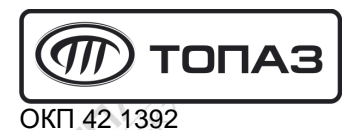

Ć)

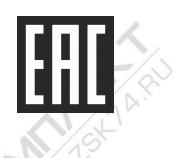

# "TONA3-119-15M2"

# БЛОК СОПРЯЖЕНИЯ

Руководство по эксплуатации

ДСМК.426477.034 РЭ

Редакция 1

REC

# Файл: ДСМК.426477.034 РЭ v1710.3 [1].DOC Изменен: 17.05.19 Отпечатан: 17.05.19

Сокращения, используемые в данном документе:

- БС блок сопряжения;
- БУ блок управления;
- ОУ отсчетное устройство;
- ПБ полный бак;
- ПК персональный компьютер;
- СУ система управления;
- ТРК топливораздаточная колонка.

## QR-коды для скачивания мобильных приложений и доступа к программному обеспечению

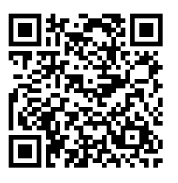

Загрузка сервисного ПО

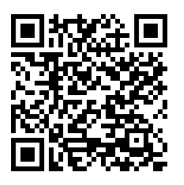

Приложение "Топаз-Инфо" для Android

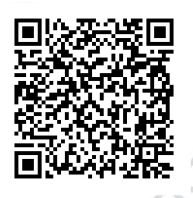

Приложение "Топаз-Инфо" для iPhone

# **История изменений устройства**

В таблице 1 кратко перечислены основные изменения устройства, для описания которых выпускается новая редакция руководства по эксплуатации. При незначительных изменениях возможно появление новой версии ПО без выпуска новой редакции документа.

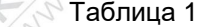

**SAMARATAS** 

**Allen School Assistance** 

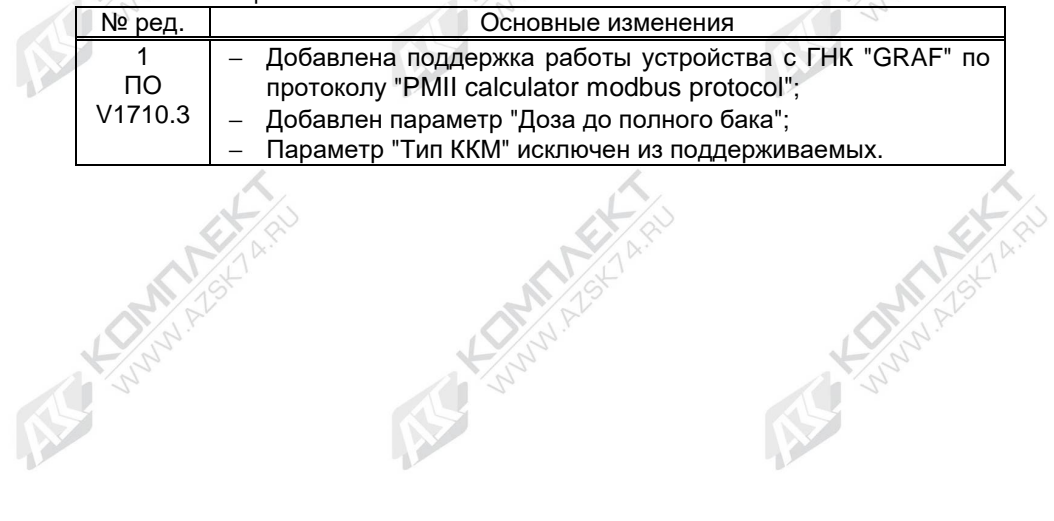

**STANDARY ASSESSMENT** 

**Alle Longon Ash Ash** 

**COMMANDER** 

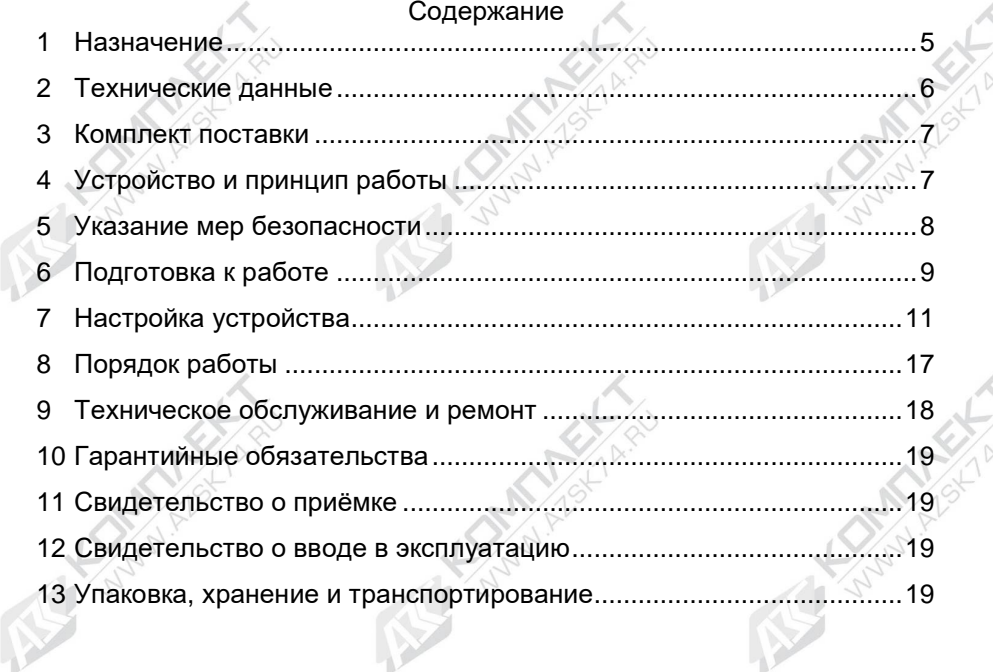

Приложение А – Схема электрическая принципиальная Приложение Б – Рекомендуемая схема электрическая подключения<br>Приложение В – Габаритные и установочные размеры<br>Дарительное составляется и становочные размеры Приложение В – Габаритные и установочные размеры

**Alle Language Avenue** 

**INSTRUCTION AND RELEASE** 

RE

Настоящее руководство, объединённое с паспортом, предназначено для изучения блока сопряжения "Топаз-119-15М2" (далее – блок, устройство) с целью обеспечения правильности его применения и является документом, удостоверяющим гарантированные предприятиемизготовителем основные параметры и технические характеристики.

# **1 Назначение**

1.1 Устройство предназначено для дистанционного управления топливораздаточными колонками и установками одного из типов:

− "Топаз" и другими, оснащенными ОУ (БУ) серий "Топаз-106К", "Топаз-306БУ";

− "Татсуно РУС" с БУ серии "ТСБТ-БУ", PDE;

− "Dresser Wayne" серий Global Star, Global Century, Star Ultra с БУ iGem, SU86X, Х2000, Х2003, а также колонками "Meksan";

"Adast" серий 4600/4700, 899, 4800/4900 (счетчики ADP1 ADP2, ADP1/M, ADP2/M, ADPMPD);

− "Nova" (электроника NovaFDC-3000 "АЗТ Славутич");

− "КЗСГ" ("ТИМ");

- − "Петро-М", "Петробиз" (ОУ "Штрих-ТРК");
- − "Censtar" через БС "Топаз-119-10М";
- − "Fornovo" с платами связи "TW1" через "Топаз-119-34";
- − "Nuovo Pignone" с БУ TSO31039 или TSO31015;
- − "CSA" с БУ "ELPGD 1-1", "ELPGD 1-2" или "ELPGD 1-4";
- − "GRAF" с блоком управления "Scheda PLC PM2".

1.2 ТРК подключаются к интерфейсу RS-485 блока сопряжения. Обмен данными с ТРК осуществляется с использованием одного из протоколов (настраивается параметром блока):

− "протокол обмена данными между СУ и ТРК, версия 2.0, ООО "Топаз-электро" (далее – "2.0");

− "сommunication protocol for use between the controlling computer and a dispenser counter PDE", BG Elektronik (далее – "PDE");

- − "DART PUMP INTERFACE v.2.10" (далее "DART");
- − "EasyCall" (далее "ADAST");
- − "DLink2 FD, редакция 2" (далее "DLink");

− "универсальный протокол обмена данными ККМ и контроллера ТРК КЗСГ-1", версия 1.01, ООО НПФ "ТИМ" (далее – "ТИМ");

- − "Протокол ТРК версии 1.2", НТЦ "Штрих-М" (далее "Штрих");
- − "GasKitlink Communication Protokol", v1.2 (далее "Censtar");
- − "PumaLan";
	- − "dispenser communication protocol" (далее "Nuovo pignone");
	- − "pump communication protocol CSA 17.6313" (далее "CSA");
	- − "PMII calculator modbus protocol" (далее "Graf").

1.3 Устройство может работать одновременно с 6-ю двухсторонними или 12-ю односторонними колонками, имеющими до пяти рукавов на одну сторону с одновременным отпуском топлива по одному рукаву на каждую сторону.

1.4 Управление блоком производит СУ, в качестве которой выступает ПК. Подключение к нему для длительной работы рекомендуется производить по интерфейсу RS-232. К ПК с ОС Windows XP/Vista/7/8/8.1/10 также возможно подключение через порт USB, который по разным причинам может работать нестабильно, поэтому не рекомендуется его применять в системах, требующих постоянной бесперебойной работы.

1.5 На ПК должно быть установлено программное обеспечение, поддерживающее один из протоколов связи:

− "Топаз", версия 1.7 (общая часть – версия 1.17);

− "расширенный протокол обмена данными между ККМ (СУ) и контроллером ТРК, версия 20, ООО "Топаз-электро". Протокол основан на "Универсальном протоколе обмена данными по интерфейсу RS-232, версия 1.72, АООТ СКБ ВТ "Искра", г. Санкт-Петербург" и имеет с ним обратную совместимость.

1.6 Рабочие условия эксплуатации:

− температура окружающей среды от плюс 10 до плюс 35 °С;

− относительная влажность воздуха до 75 % при 30 °С;

− атмосферное давление 86 – 106,7 кПа (630 – 800 мм рт.ст.);

− показатели и нормы качества электрической энергии в системе электроснабжения должны соответствовать требованиям ГОСТ 32144-2013.

1.7 Обозначение устройства при заказе состоит из его наименования и обозначения технических условий. Пример обозначения: блок сопряжения "Топаз-119-15М2" ДСМК.420600.001 ТУ.

### **2 Технические данные**

2.1 Основные характеристики блока приведены в таблице 2. Таблица 2

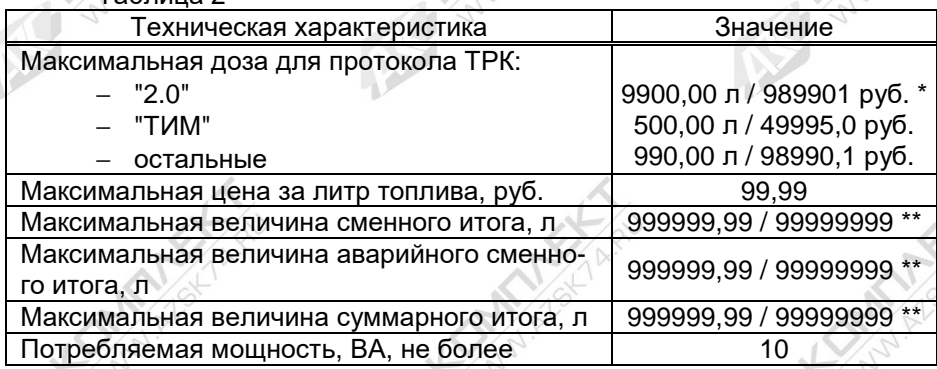

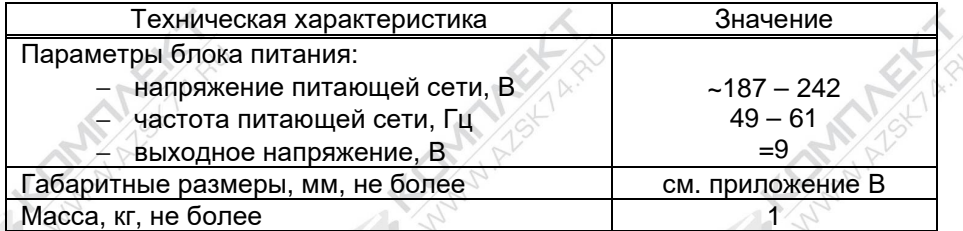

\* – *задание дозы более* 990 *л осуществляется новой расширенной командой протокола*, *которая должна поддерживаться ТРК*;

\*\* – *положение десятичной запятой зависит от настройки параметра* "*формат объема ТРК*".

2.2 Функции блока:

− передача на ТРК команд СУ: задание дозы, пуск, останов;

− считывание с ТРК текущего значения дозы во время налива и передача его СУ;

− считывание с ТРК и передача СУ значений суммарных счетчиков, а также признака "кран снят" (если позволяет протокол ТРК);

- − останов налива по всем рукавам при отсутствии опроса от СУ;
- − продолжение прерванного налива по команде СУ (долив);
- запись отладочной информации на внешний USB-накопитель;
- − ограничение доступа к настройкам с помощью пароля;
- − преобразование интерфейсов USB/RS485 или RS232/RS485;
- − дополнительные функции, настраиваемые параметрами.

2.3 Устройство обеспечивает сохранение информации при отключении электропитания в течение неограниченного времени.

*Примечание* – *Предприятие*-*изготовитель оставляет за собой право изменения конструкции и технических характеристик устройства в сторону их улучшения*.

**3 Комплект поставки**

Комплект поставки содержит:

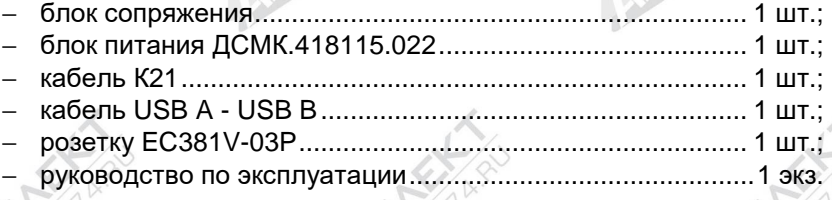

# **4 Устройство и принцип работы**

4.1 БУ выполнен на печатной плате, размещенной в металлическом корпусе. В корпусе имеются отверстия для размещения кнопки, светодиодов, переключателя и разъемов для электрического подключения.

4.2 Доступ к переключателю режимов работы устройства S2 ограничен пластиной с возможностью пломбировки. Необходимость пломбировки определяется внутренним регламентом объекта эксплуатации.

4.3 Питание осуществляется с помощью внешнего блока питания из комплекта поставки. Схема электрическая принципиальная блока приведена в приложении А.

4.4 Основные радиоэлементы устройства:

− управляющий микропроцессор DD1;

− микросхема энергонезависимой памяти DD2;

− драйвер DА7 интерфейса RS-485;

− драйверы DА4 и DА5 интерфейсов USB и RS-232;

− оптроны VU2, VU3, VU4, VU9 гальванической развязки между внешними цепями устройства и входами микропроцессора;

− батарея GB1 питания часов, встроенных в процессор DD1;

− кнопка S1 окончания записи на внешний USB-накопитель;

− переключатель S2 режимов работы устройства;

− разъемы электрического подключения: Х1-Х5;

− вторичные источники напряжений:

а) преобразователь A1 постоянного напряжения питания +5 В в постоянное напряжение +5 В, обеспечивающий гальваническую развязку для питания DA5;

б) преобразователь A4 постоянного напряжения питания +5 В в постоянное напряжение +5 В, обеспечивающий гальваническую развязку интерфейса связи с ТРК;

в) стабилизатор +3,3 В на микросхеме DA3 питания DD1 и DD2.

4.5 Порядок работы устройства определяется программным обеспечением (прошивкой) микропроцессора DD1, которое записывается при его изготовлении. Имеется возможность обновления версии прошивки через интерфейс RS-232 или USB с помощью сервисной программы "Программатор Топаз", доступной для скачивания на сайте производителя. Запрос новой версии прошивки также выполняется через специальную форму на сайте.

4.6 При первом программировании устройству программно присваивается **ID-номер** - индивидуальный неизменяемый идентификационный номер устройства. Он используется при настройке некоторых параметров, а также для идентификации устройства при обращении в отдел технической поддержки завода-изготовителя.

**5 Указание мер безопасности**

При монтаже, эксплуатации, обслуживании и ремонте устройства необходимо соблюдать "Инструкцию по монтажу электрооборудования силовых и осветительных сетей взрывоопасных зон ВСН 332-74", "Правила устройства электроустановок потребителей" (ПУЭ), "Правила технической эксплуатации электроустановок потребителей" (ПТЭЭП) и

"Правила по охране труда при эксплуатации электроустановок (ПОТЭУ). К работе с устройством допускаются лица, имеющие допуск не ниже III группы по ПТЭЭП и ПОТЭУ для установок до 1000 В и ознакомленные с настоящим руководством.

#### **6 Подготовка к работе**

### 6.1 Установка и подключение

Устройство устанавливается в отапливаемом помещении и подключается в соответствии с рекомендуемой схемой, приведенной в приложении Б. При подключении обязательно учитывать рекомендации и требования документации производителя ТРК.

Подключение устройства к ПК производить кабелем из комплекта поставки.

# *ВНИМАНИЕ***!** *Не допускается подключать кабель К***13.**

При подключении по USB на ПК необходимо установить "Драйвер USB" ("PL2303\_Prolific\_DriverInstaller\_vXXX"), который можно загрузить с сайта www.topazelectro.ru из раздела "Техподдержка > Контроллеры, пульты, миникомпьютеры". Установку драйвера производить до подключения блока к ПК.

После установки в диспетчере устройств ПК создастся виртуальный СОМ-порт. Номер порта можно посмотреть и изменить: Пуск > Настройка > Панель управления > Система > Оборудование > Диспетчер устройств > Порты (COM и LPT) > Prolifiс USB-to-Serial Comm Port.

*ВНИМАНИЕ***!** *В продаже широко распространены* **USB***кабели и удлинители плохого качества***.** *Предприятие**изготовитель гарантирует устойчивую работу устройства только при использовании* **USB-***кабеля из комплекта поставки***.** 

Настройка СОМ-порта производится автоматически программой, использующей указанный СОМ-порт.

*ВНИМАНИЕ***!** *При работе рекомендуется использовать* **USB-***порты***,** *расположенные на самой материнской плате ком**пьютера***,** *т***.***к***.** *дополнительные* **USB-***порты***,** *выведенные на пе**реднюю или боковую панель компьютера***,** *обладают низкой по**мехозащищенностью***.** 

6.2 Настройка ТРК

Настроить параметры подключенных ТРК согласно их документации: установить интерфейсный режим работы; установить неповторяющиеся сетевые адреса, установить скорость обмена данными одинаковую с настройкой БС. **Недопустимо подключение ТРК с одинаковыми сетевыми адресами рукавов (для протоколов "2.0", "ТИМ") или адресами сторон (для остальных протоколов).**

6.2.1 В протоколе "PDE" применяется понятие "код топлива", который представляет собой число от 1 до 8. Он настраивается в колонке для каждого рукава (параметр 24). Для корректной работы настройка кодов топлива в ТРК и в устройстве должна совпадать и соответствовать заводской настройке ТРК - код топлива равен номеру рукава на стороне.

6.2.2 При работе по протоколу "DLink2-FD" на ТРК с помощью выносной клавиатуры должны быть настроены следующие параметры:

а) режим работы "Задающий ЭККР";

б) сетевые адреса от 1 до 8, устанавливаются адресными переключателями SA1 на плате процессорного модуля TK03-00932.

6.2.3 Для настройки параметров колонки "Nuovo Pignone" используется сервисная клавиатура. Пример установки сетевого адреса при помощи четырехкнопочной клавиатуры, подключенной к разъёму ТВ4:

а) обесточить ТРК, установить перемычку между контактами 5 и 7 разъёма ТВ4;

б) нажать и удерживать кнопки Р1 и Р2 сервисной клавиатуры, подать электропитание колонки. При удачном входе в сервисный режим на табло колонки в строке цены отобразятся символы Р01;

в) нажатием кнопки Р1, листая параметры, выбрать параметр Р06 ("сетевой адрес стороны колонки");

г) нажать кнопку Р2, на табло колонки в строке литров отобразится текущее значение параметра;

д) кнопкой Р1 выбрать нужное значение в диапазоне от 1 до 30;

е) чтобы запомнить значение, нажать кнопку Р2;

ж) после 10 секунд бездействия ТРК автоматически выйдет из сервисного режима настройки.

6.2.4 При работе по протоколу "Штрих" на ТРК с помощью перемычек необходимо настроить адрес ТРК согласно технической документации на колонку. Адрес общий на обе стороны колонки, поэтому при настройке параметра "Адрес стороны" настраивается только у нечетных сторон (1-я, 3-я и т.д.), а у четных сторон (2-я, 4-я и т.д.) отображаются символы "255".

6.2.5 Для настройки параметров газонаполнительной колонки "GRAF" следует открутить клавиатуры с внутренней стенки блока индикации и управления и перейти в режим программирования, удерживая кнопку "PROG" дольше 5 секунд. Кнопками "UP", "DOWN" задать параметру "P-01" ("Режим работы") значение "1" ("Связь с СУ по протоколу "Graf"). Затем кратковременным нажатием на "PROG" перейти к параметру "P-02" ("Адрес стороны"). Кнопками "UP", "DOWN" задать адрес, отличный от других. Выйти из меню программирования, удерживая кнопку "PROG" более 5 секунд.

6.3 Включение блока

Установить переключатель S2 в положение, соответствующее требуемому режиму работы. Для работы в режиме "преобразование интерфейсов" последующая настройка параметров не требуется.

Включить устройство, подав напряжение от блока питания из комплекта поставки.

Настроить параметры блока в соответствии с техническими характеристиками ТРК и требованиями, действующими на АЗС. Порядок настройки описан в последующем разделе.

**Настройку начать с параметров конфигурации. После этого настроить параметр 776 ("протокол управления ТРК"). При его изменении большая часть параметров примет заводские значения.** А также становятся доступными параметры, специфичные для выбранного протокола:

− "PDE" – "Код топлива";

− "DART" – "Тип протокола DART", "Действие при дозе 0", "Задержка останова";

− "Adast" – "Использовать суммарные счетчики колонки", "Задание на колонку только целых доз", "Скорость обмена данными с колонкой";

− "ТИМ" – "Автоматически посылать разрешение кнопки "Пуск", "Разрешение кнопки "Пуск";

− "Штрих" – "Формат литрового суммарного счетчика ТРК".

Проверить работу блока согласно разделу 8. Сделать запись о вводе устройства в эксплуатацию в журнал эксплуатации.

# **7 Настройка устройства**

7.1 Настройка параметров БС производится через ПК с использованием сервисной программы "Настройка Топаз (универсальная)". Актуальная версия ПО доступна на сайте www.topazelectro.ru. Для быстрого доступа к сервисному ПО, при помощи смартфона отсканируйте QR-код, приведенный на странице 2.

7.2 Запустить программу (файл NastrTopaz.exe). Автоматически запустится сканирование всех доступных COM-портов. Для найденных устройств отображается их ID-номер, тип устройства и протокол связи (рисунок 1). Выбрать "Топаз-103МК1 STM" (это устройства с общим функциональным типом) и нажать кнопку "Открыть". Устройство будет переведено в режим настройки для работы по протоколу "Топаз".

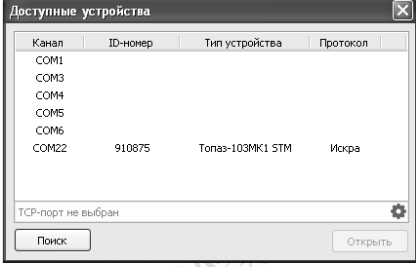

#### Рисунок 1

7.3 Для изменения протокола связи с ПК нажать в меню кнопку "Сервис"–>"Изменить протокол устройства" (рисунок 2).

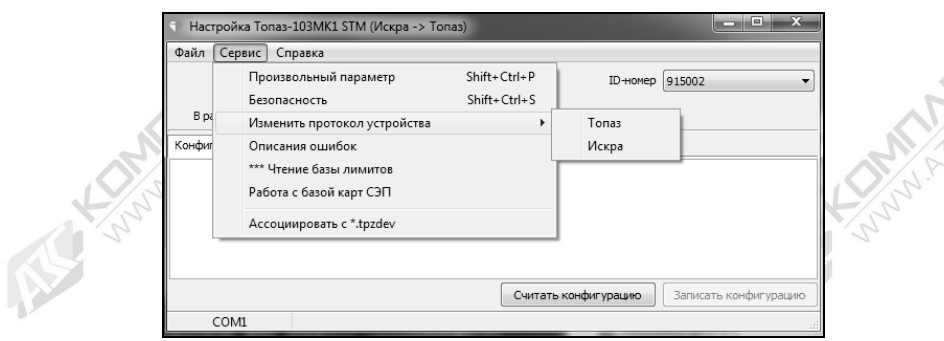

#### Рисунок 2

7.4 При первой попытке изменения настроек программа предложит ввести пароль администратора, нажать "Да". В появившемся окне ввести пароль (заводское значение – "123456") и нажать кнопку "Закрыть" (рисунок 3).

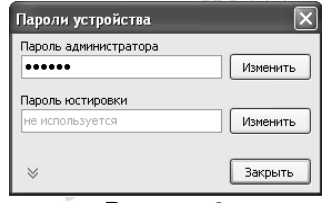

#### Рисунок 3

**Пароль администратора** - предназначен для защиты от несанкционированных изменений в устройстве. Чтение значений параметров выполняется свободно, без ввода пароля. При записи параметра или при входе в режим программирования проверяется соответствие паролей: хранимого в устройстве и введенного пользователем. Операция выполняется, если они совпадают. Значение 0 отключает защиту.

7.5 Нажать кнопку "считать конфигурацию", программа получит и отобразит значения всех параметров устройства. Для каждой стороны и каждого рукава настроить параметры конфигурации:

**Адрес рукава, адрес стороны (далее - адрес)** - уникальный числовой идентификатор устройства, работающего на общей линии связи с другим оборудованием. Адрес рукава применяется при работе по протоколам: "2.0", "2-Н", "Искра", "Ливны", "Тим". Для остальных протоколов ("Топаз", "PDE", "Dart", "Gilbarco" и др.) применяется адрес стороны. Сперва адреса следует настроить в каждом ведомом устройстве, а затем эти же адреса надо перечислить в настройках управляющего устройства. Адреса можно присваивать в произвольном порядке любым числом из допустимого диапазона, но повторение адресов запрещено.

# **Режим работы рукава** – возможные значения:

"включен" – рукав включен, используется для управления наливом. Количество рукавов на стороне с режимом работы "включен" должно соответствовать конфигурации подключенной ТРК;

"отключен" – рукав отключен или отсутствует, не отвечает на команды СУ.

**Вид топлива** – в данном исполнении не используется.

7.6 Для настройки параметров рукава сделать двойной клик левой кнопкой мыши по адресу требуемого рукава (рисунок 4, область  $N = 1$ .

В появившемся окне установить новые значения и нажать "ОК". Чтобы настроить сетевой адрес стороны, сделать двойной клик левой кнопкой мыши по адресу требуемой стороны (область № 2). В появившемся окне задать новое значение и нажать "ОК". После внесения всех изменений нажать кнопку "Записать конфигурацию".

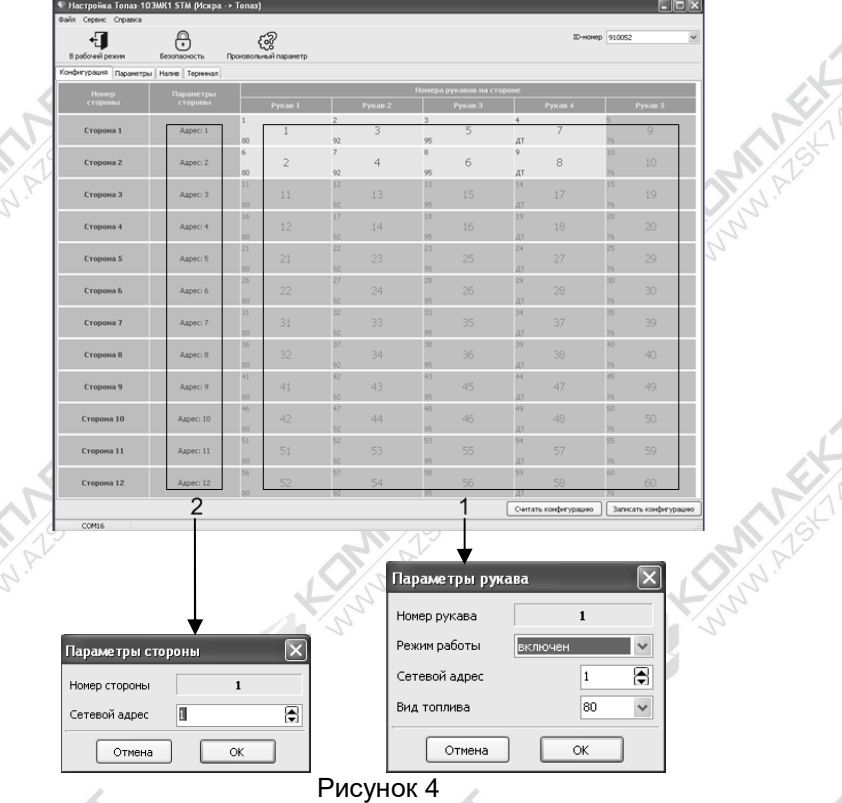

7.7 На вкладке "Параметры" (рисунок 5) можно посмотреть и при необходимости изменить значения параметров устройства.

**CE TONI** 

Параметры, доступные только для чтения, в программе отображаются шрифтом зеленого цвета. Под таблицей имеется фильтр, позволяющий отображать только параметры выбранной группы или с нужным кодом/названием.

Для изменения дважды щелкнуть левой кнопкой мыши по выбранному параметру. Откроется диалоговое окно с полем значения и описанием его работы.

# 7.8 При закрытии программы на вопрос о возврате в рабочий режим ответить попожительно

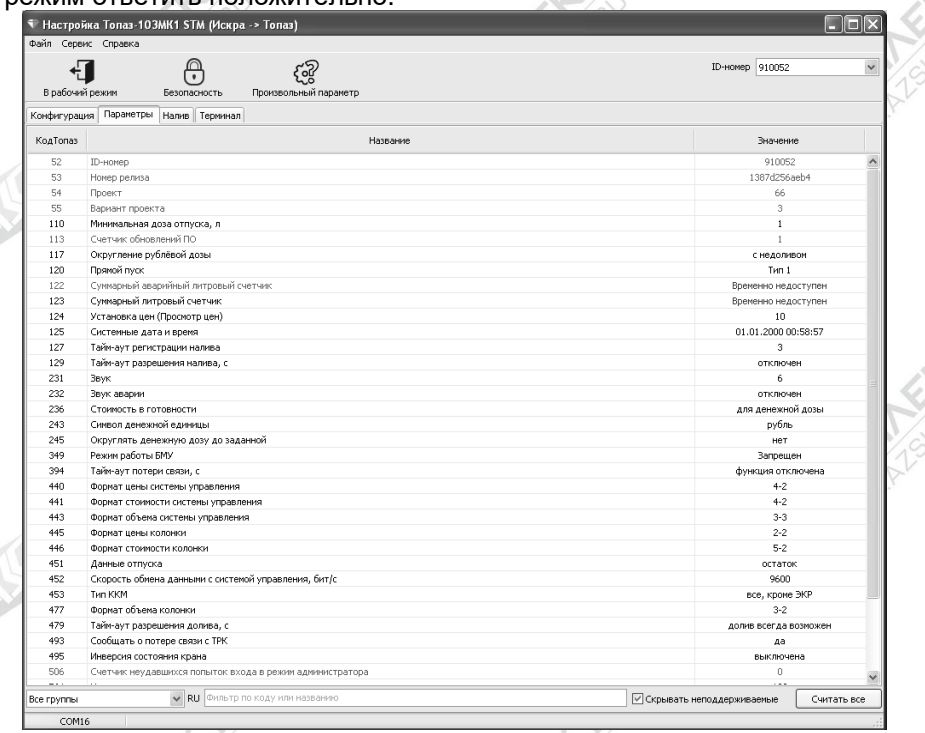

# $P$ исунок 5

7.9 Параметры устройства с указанием их кодов, возможных и заводских значений приведены в таблице 3.

Описания параметров приведены в программе настройки, а также доступны в мобильном приложении "Топаз-инфо". Для скачивания мобильного приложения отсканируйте QR-код (для Android или для iOS) на странице 2 настоящего руководства и перейдите по ссылке.

Таблица 3

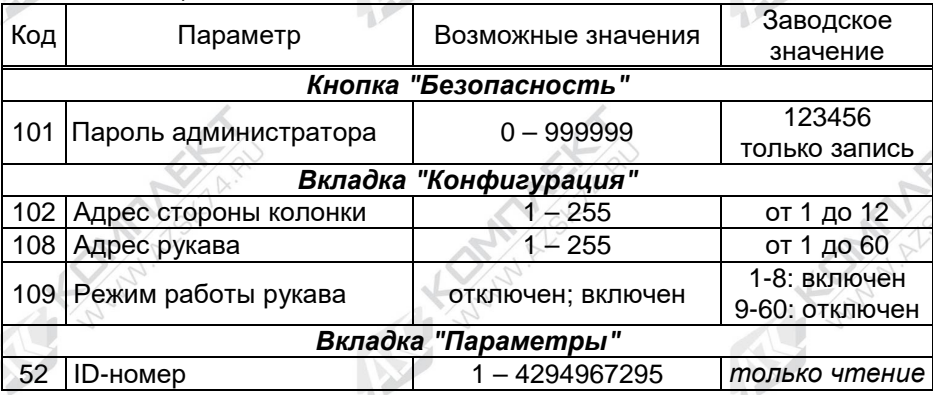

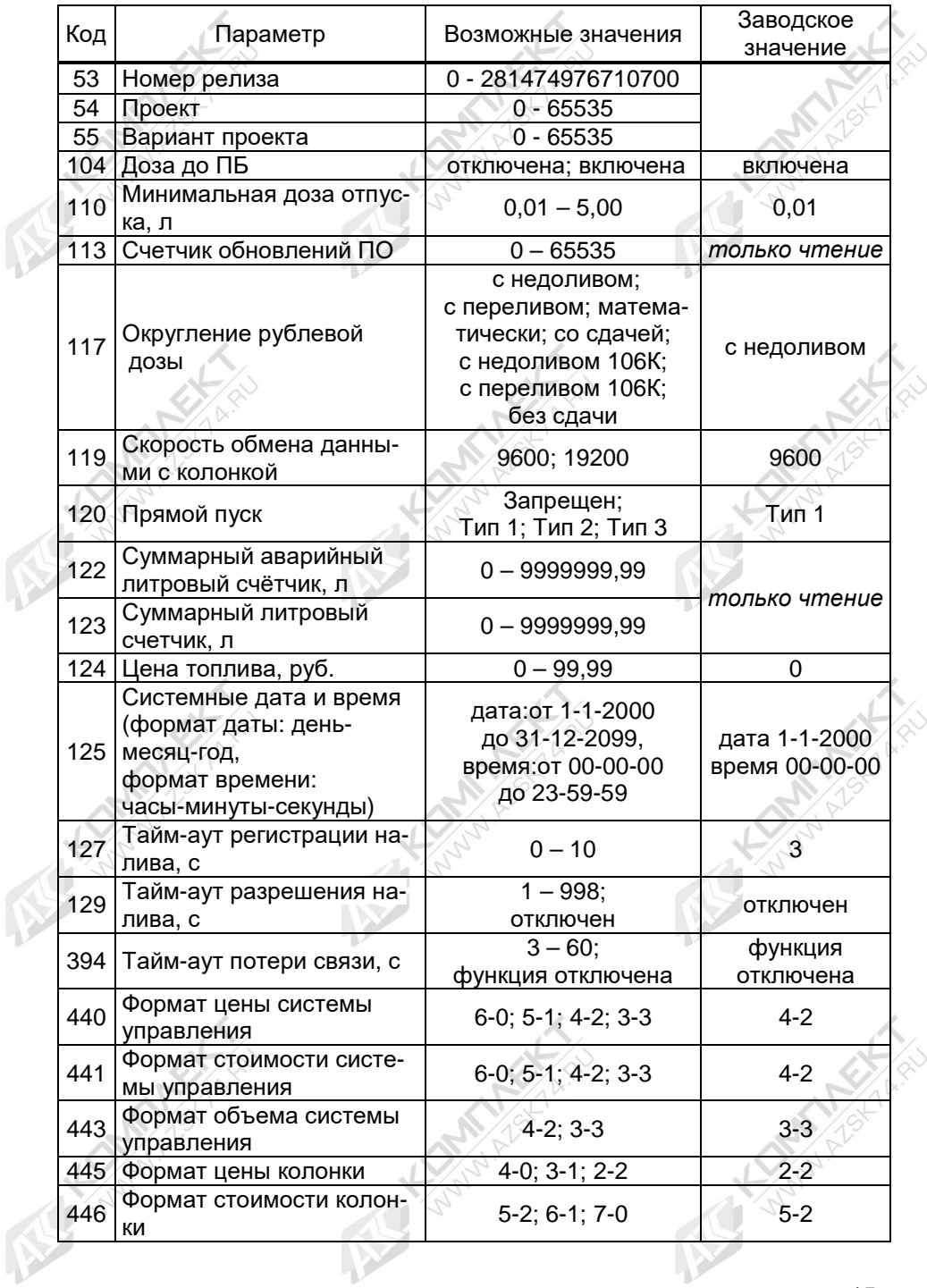

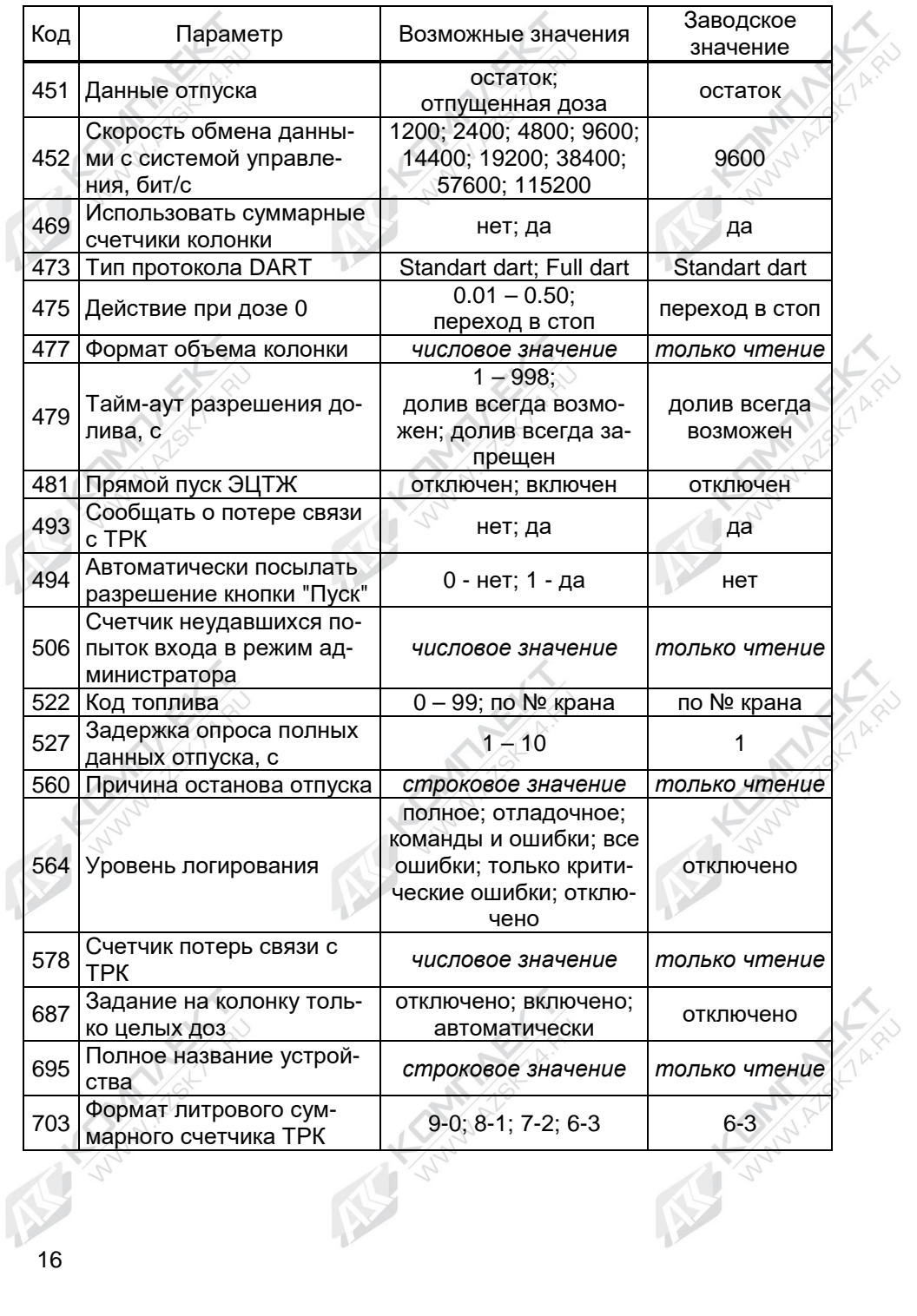

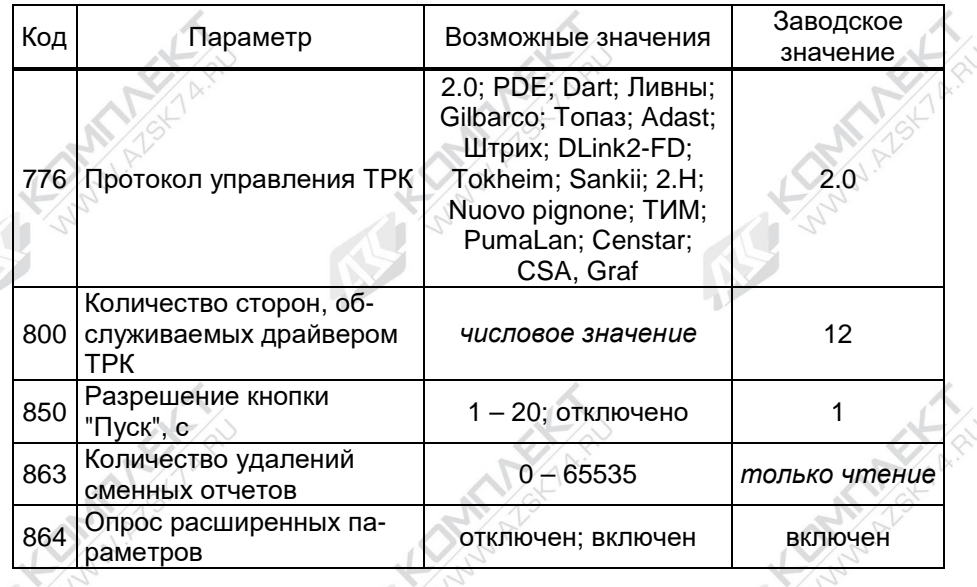

**8 Порядок работы**

Устройство имеет два режима работы, которые задаются переключателем S2 при отключенном напряжении питания.

8.1 Режим управления ТРК ("работа")

Это основной режим, блок производит непрерывный опрос подключенных ТРК, отвечает на запросы СУ и выполняет ее команды. Алгоритм работы определяется настроенными типами протоколов связи между БС-СУ и БС-ТРК.

Обработка и передача данных через БС происходит с задержкой от десятых долей до нескольких секунд. Ее величина пропорциональна количеству рукавов, настроенных в конфигурации, а также количеству рукавов, одновременно отпускающих топливо.

Задержка значительно увеличивается, если некоторые ТРК не отвечают на запросы блока. Это может возникнуть при выходе из строя ТРК или при отключении ее питания, а также если в настройке конфигурации блока указано больше ТРК, чем реально подключено.

8.2 Режим преобразования интерфейсов

Блок не выполняет функций управления ТРК и не отвечает на запросы СУ, а только согласует сигналы интерфейсов RS-485 и RS-232 (USB). В результате этого данные, поступающие с одного интерфейса, без анализа пересылаются на другой в режиме реального времени. Режим может использоваться для прямой связи ПК с ТРК, например, для настройки параметров.

8.3 Для диагностики работы блока могут использоваться его светодиоды. Свечение HL1- HL3 сообщает о текущей операции блока:

- − HL1:1 (TxD, красный) передача данных к ПК по RS-232;
- − HL1:2 (RxD, зеленый) прием данных от ПК по RS-232;

− HL2:1 (TxD, красный) - передача данных к ТРК;

− HL2:2 (RxD, зеленый) - прием данных от ТРК;

− HL3:1 (TxD, красный) - передача данных к ПК по USB;

− HL3:2 (RxD, зеленый) - прием данных от ПК по USB.

Свечение HL5 – наличие напряжения питания +5 В. Мигание HL9:1 ("статус", красный) отображает настроенный тип протокола ТРК; HL9:2 ("режим", зеленый) – режим работы.

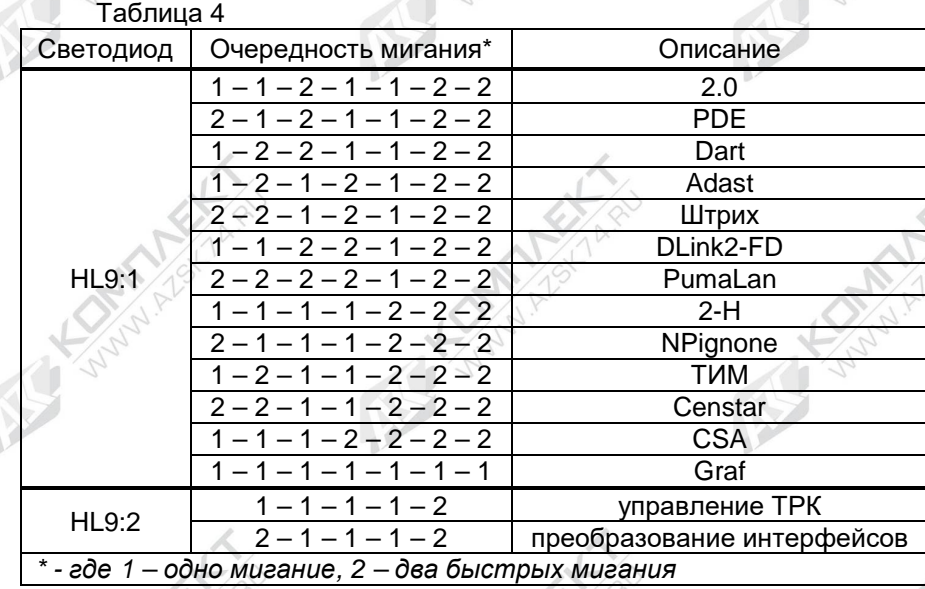

# **9 Техническое обслуживание и ремонт**

9.1 Техническое обслуживание устройства производится в следующих случаях: при первом включении; ежедневно перед началом смены.

9.2 Ежегодное техническое обслуживание блока заключается в визуальном осмотре целостности корпуса и разъёмов.

9.3 При загрязнении поверхностей блока его надо протереть бязевой салфеткой с мыльным раствором.

9.4 При введении блока в эксплуатацию проводится техническое обслуживание в объёме ежегодного.

9.5 Ремонт устройства следует производить в центрах сервисного обслуживания. Сведения о ремонте необходимо заносить в журнал эксплуатации изделия.

9.6 Устройство, сдаваемое в ремонт, должно быть очищено от осевшей пыли или грязи, должно иметь сопроводительную записку, оформленную в произвольной форме с указанием характера неисправности и сведений о контактном лице на случай необходимости выяснения обстоятельств. Также к сдаваемому устройству необходимо приложить данное руководство по эксплуатации для заполнения журнала эксплуатации.

#### $10<sup>1</sup>$ Гарантийные обязательства

10.1 При соблюдении потребителем условий эксплуатации, транспортирования, хранения и монтажа предприятие-изготовитель гарантирует соответствие устройства требованиям технической документации и обязуется в течение гарантийного срока бесплатно его ремонтировать.

10.2 Гарантийный срок хранения - 24 месяца со дня изготовления устройства. Гарантийный срок эксплуатации - 18 месяцев со дня ввода в эксплуатацию в пределах гарантийного срока хранения.

10.3 ВНИМАНИЕ! Для установления срока гарантийной эксплуатации предприятию-изготовителю необходимо располагать информацией о дате ввода в эксплуатацию устройства и о наличии полномочий у исполняющей организации. Ввод необходимых данных осуществляется на сайте по адресу: http://topazelectro.ru/texpodderika/reg/ (Главная - Техподдержка - Регистрация данных о вводе в эксплуатацию). Отсутствие регистрации данных или ее несвоевременное выполнение влечёт за собой отказ в гарантийном обслуживании.

#### $11$ Свидетельство о приёмке

Блок сопряжения "Топаз-119-15М2" заводской HOверсия ПО соответствует Mep  $\mathbf{r}$ требованиям ДСМК.420600.001 ТУ и признан годным к эксплуатации.

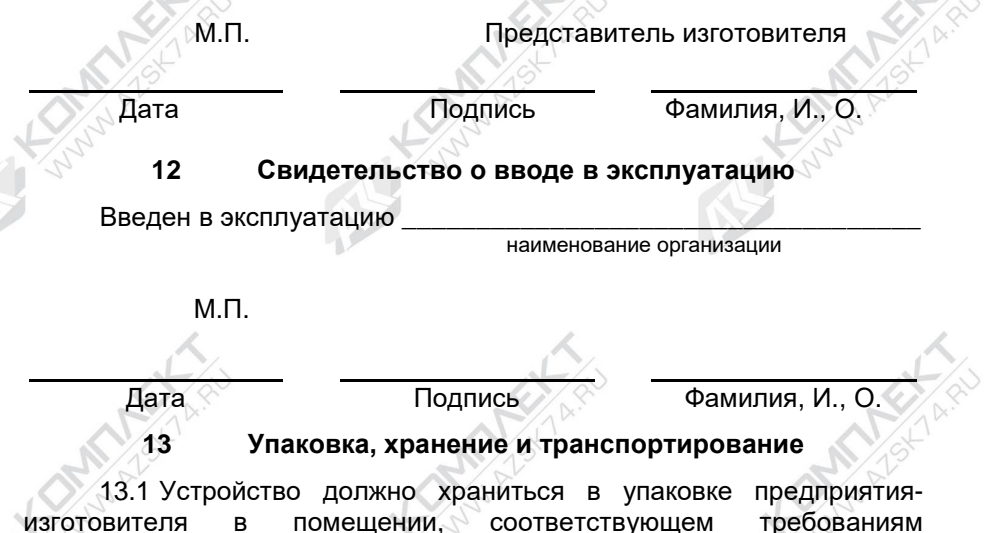

ГОСТ Р 52931-2008 для условий хранения 2. Расстояние между устройством и отопительными устройствами должно быть не менее 500 мм.

13.2 Транспортирование устройств может производиться всеми видами транспорта в крытых транспортных средствах, при транспортировании воздушным транспортом в отапливаемых герметизированных отсеках, в соответствии с действующими правилами на каждый вид транспорта.

13.3 Условия транспортирования в части воздействия климатических факторов должны соответствовать условиям хранения 5 по ГОСТ 15150-69.

13.4 При погрузке и транспортировании упакованных устройств должны строго выполняться требования предупредительных надписей на ящиках и не должны допускаться толчки и удары, которые могут отразиться на внешнем виде и работоспособности устройств.

Условия транспортирования в части воздействия механических факторов должны соответствовать условиям до Ж включительно по ГОСТ 23170-78.

20

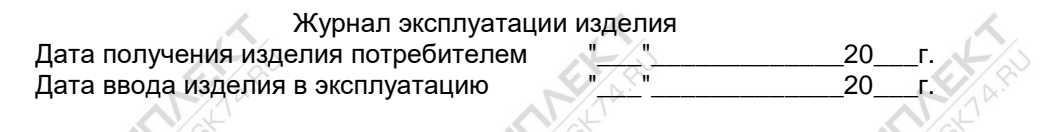

# Фамилия, И., О. Подпись

S.

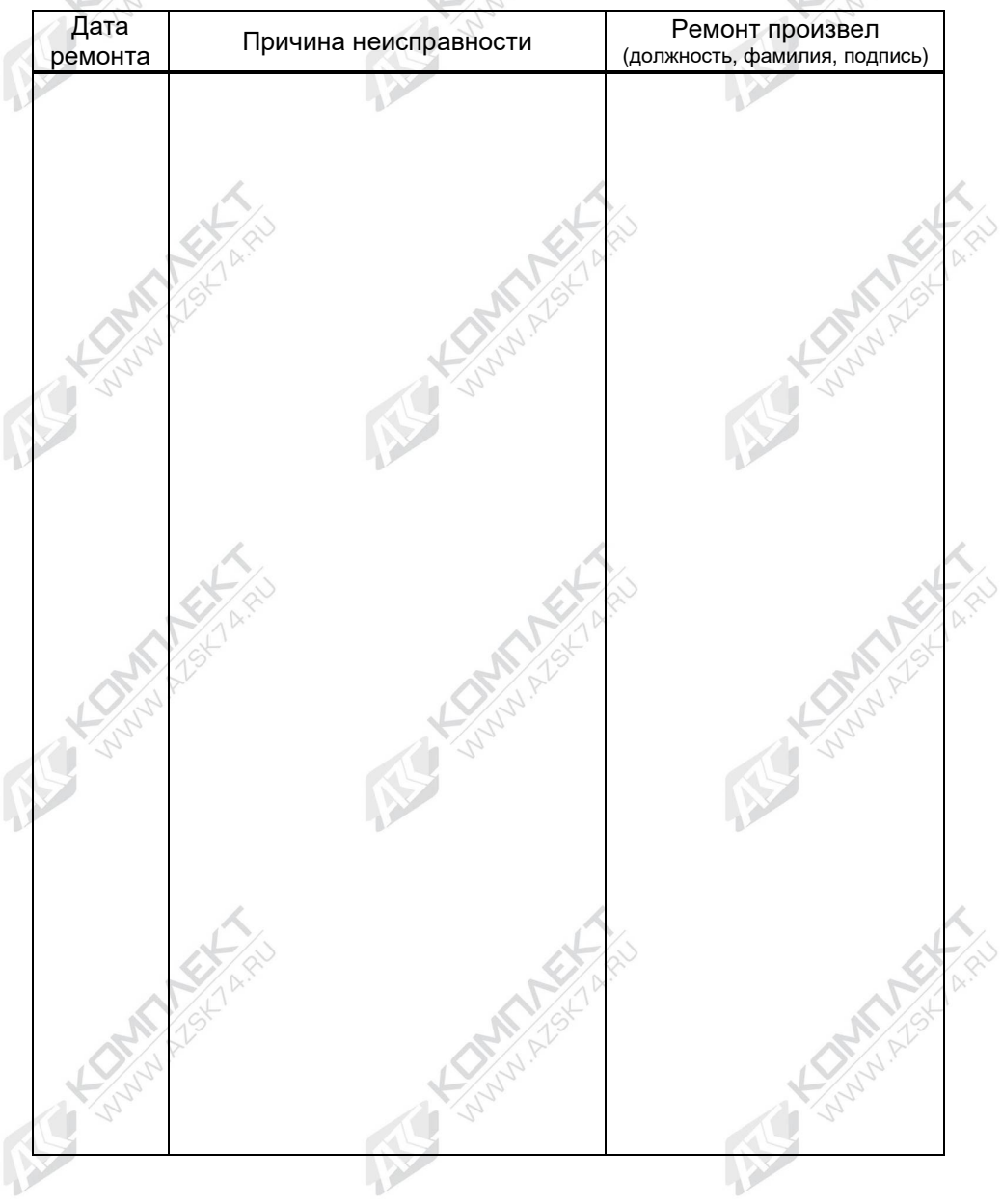

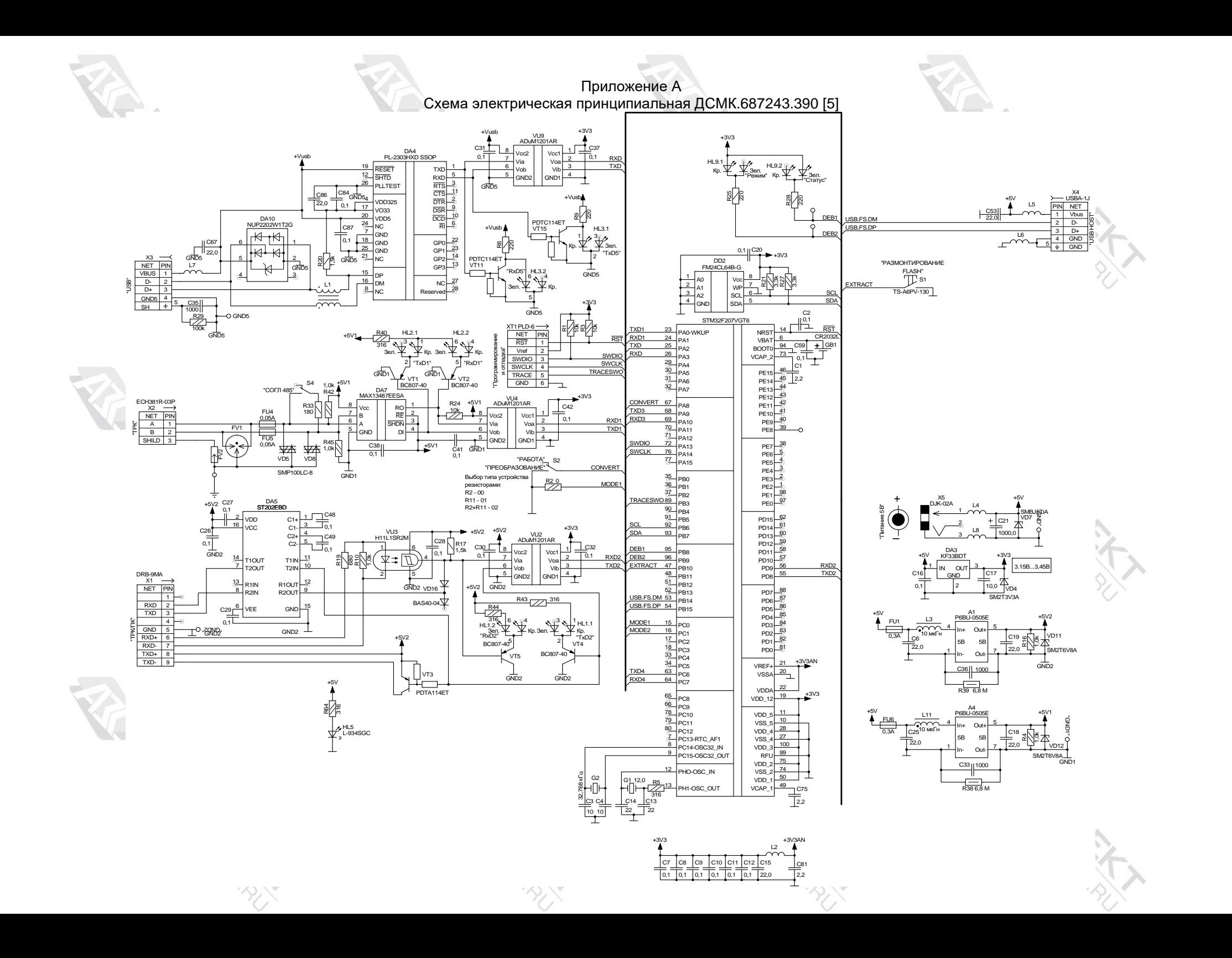

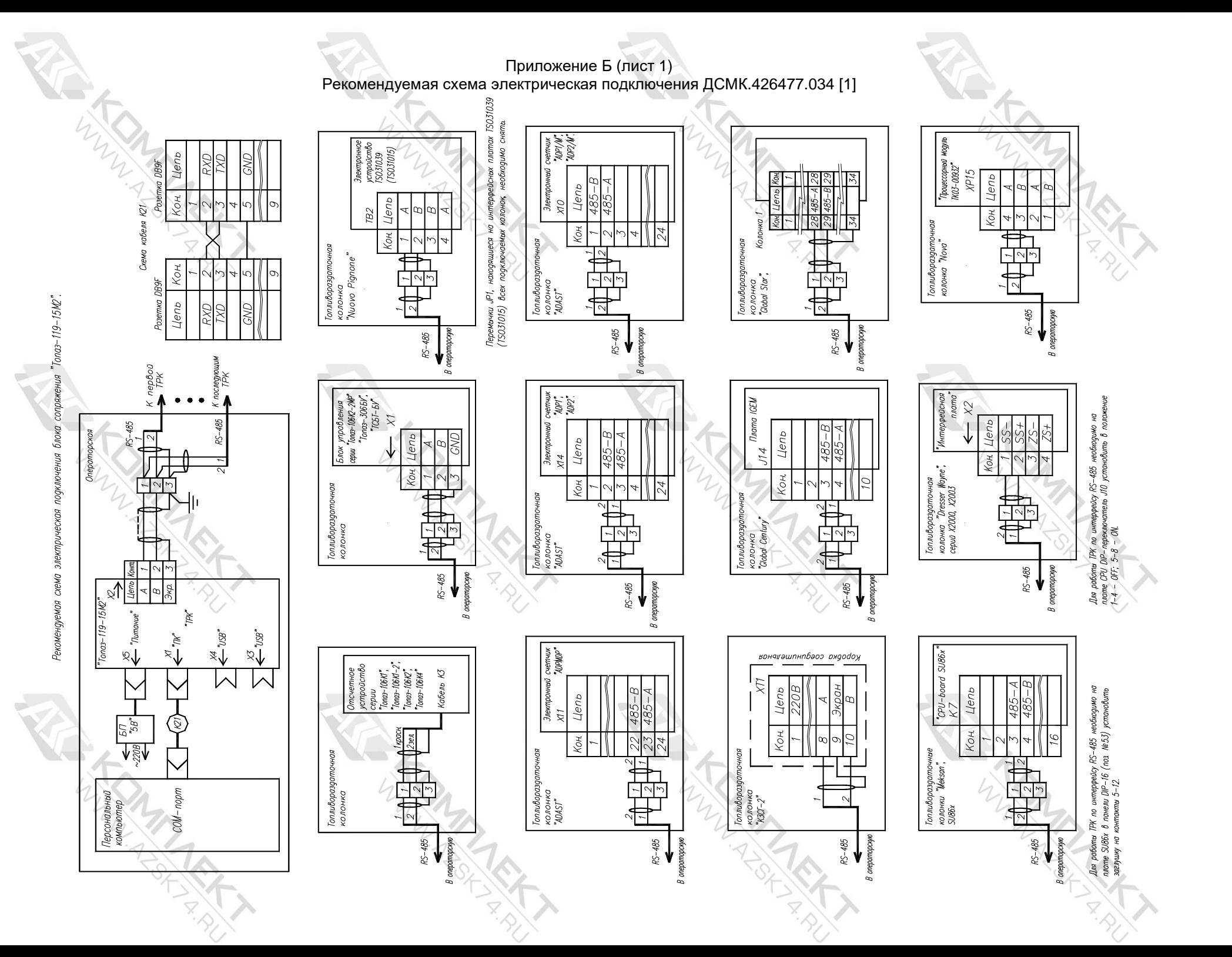

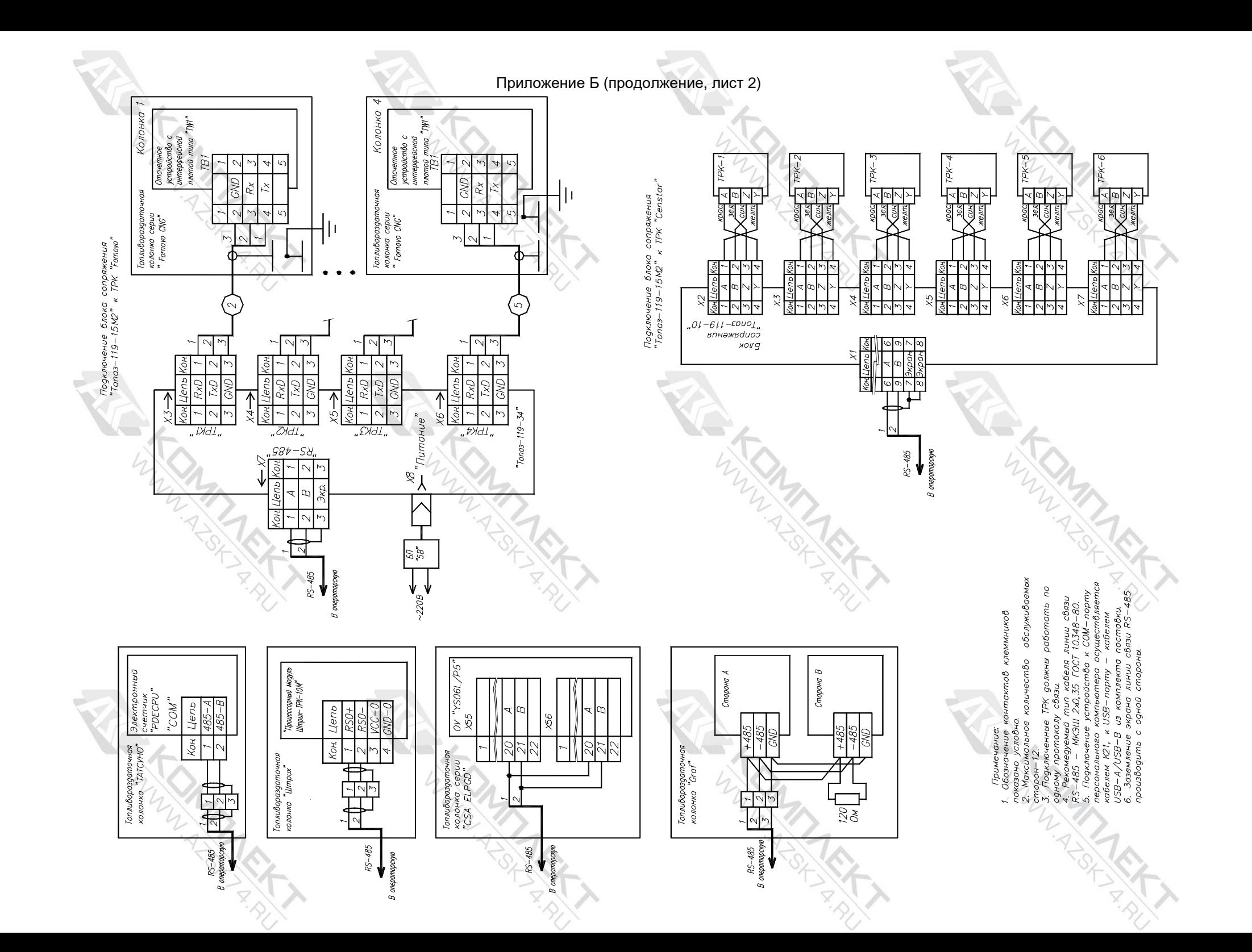

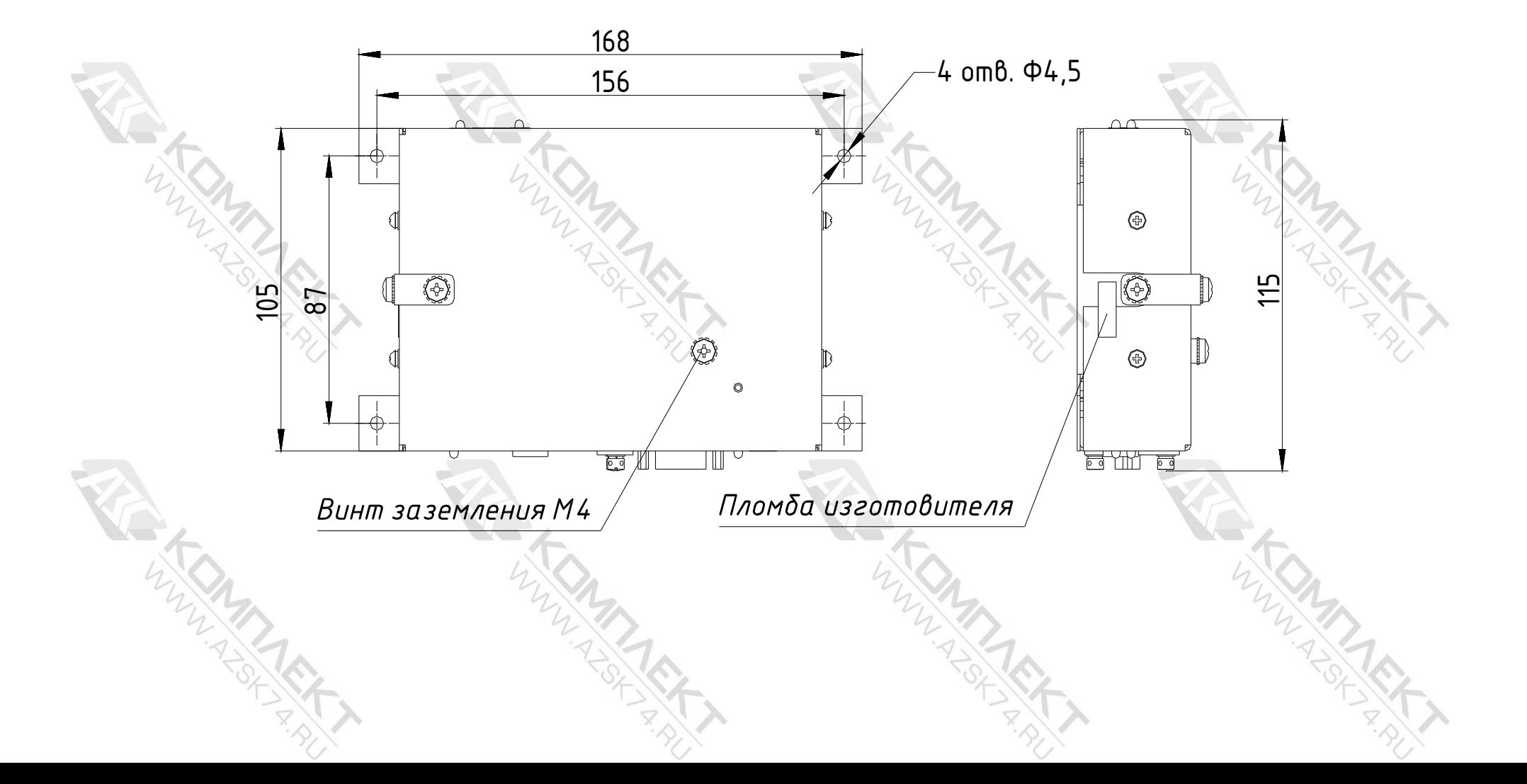

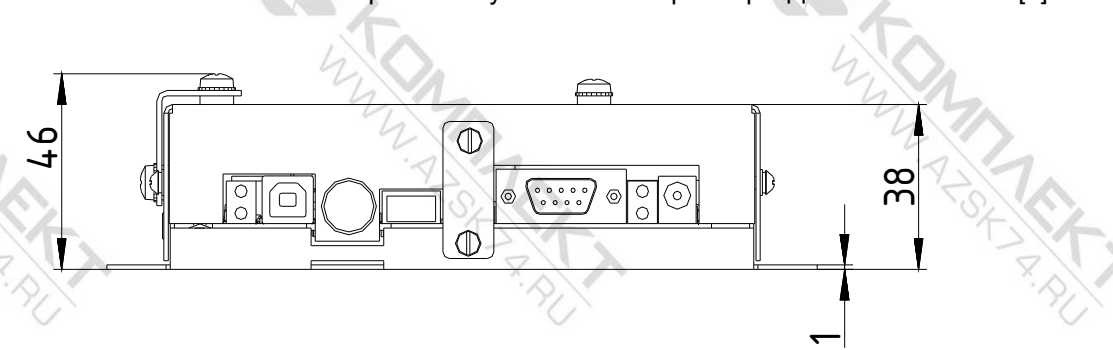

Приложение В Габаритные <sup>и</sup> установочные размеры ДСМК.426477.034 [1]